# OptiPlex 3046 Small Form Factor

Hurtig startguide Pikaopas **Hurtigstart** 

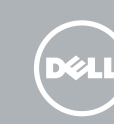

# Quick Start Guide

Tilslut tastatur og mus Liitä näppäimistö ja hiiri Slik kobler du til tastaturet og musa Anslut tangentbordet och musen

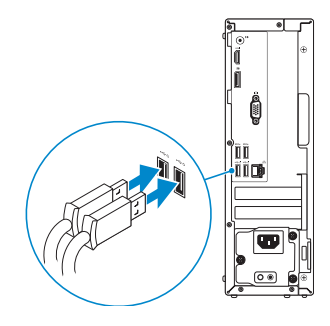

### 2 Connect the network cable - optional

Tilslut netværkskablet — valgfrit Liitä verkkokaapeli — valinnainen Slik kobler du til nettverkskabelen — tilleggsutstyr Anslut nätverkskabeln — valfritt

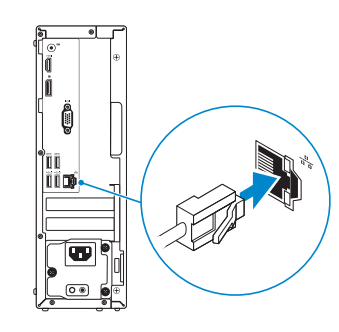

### Connect the keyboard and mouse 1

### Connect the power cable and press the power button

Tilslut strømkablet og tryk på tænd/sluk-knappen. Kytke virtajohto ja paina virtapainiketta Slik kobler du til strømkabelen og trykker på strømknappen Anslut strömkabeln och tryck på strömbrytaren

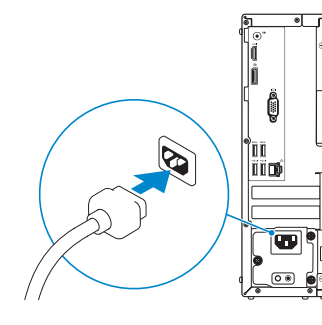

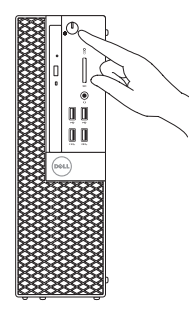

### Connect the display 3 4

Tilslut skærmen Liitä näyttö Slik kobler du til skjermen Anslut bildskärmen

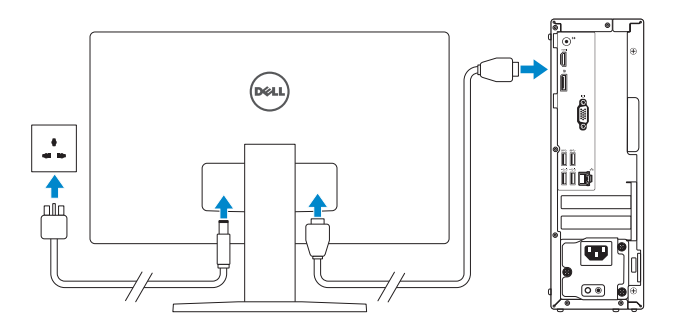

- **NOTE:** If you ordered your computer with a discrete graphics card, connect the display to the discrete graphics card.
- $\mathbb Z$  BEMÆRK: Hvis du bestilte din computer med et diskret grafikkort, tilslut skærmen til det diskrete grafikkort.
- $\not\!\!\!\!Z$ HUOMAUTUS: Jos tilasit tietokoneen erillisellä näytönohjainkortilla, liitä näyttö erilliseen näytönohjainkorttiin.
- **MERK:** Hvis du bestilte et valgfritt diskret skjermkort sammen med datamaskinen, må du koble skjermen til det diskrete skjermkortet.
- ANMÄRKNING: Om du beställde datorn med ett separat grafikkort ansluter du bildskärmen till det separata grafikkortet.
- NOTE: If you are connecting to a secured wireless network, enter the password for the wireless network access when prompted.
- BEMÆRK: Hvis du tilslutter til et sikret trådløst netværk, indtast adgangskoden til det trådløse netværk når du bliver bedt om det.
- HUOMAUTUS: Jos muodostat yhteyttä suojattuun langattomaan verkkoon, anna langattoman verkon salasana kun sitä pyydetään.
- MERK: Angi passordet for å få tilgang til det trådløse nettverket når du blir bedt om det for å få kobles til det sikrede trådløse nettverket.
- ANMÄRKNING: Ange lösenordet för åtkomst till det trådlösa nätverket när du blir ombedd om du ansluter till ett skyddat trådlöst nätverk.

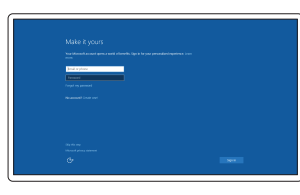

## 5 Finish Windows 10 setup

Afslut Windows 10-installation Suorita Windows 10 -asennus loppuun Fullfør oppsett av Windows 10 Slutför Windows 10-inställningen

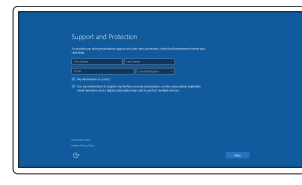

#### Enable Support and Protection

Aktiver support og beskyttelse Ota tuki ja suojaus käyttöön Aktiver støtte og beskyttelse Aktivera support och skydd

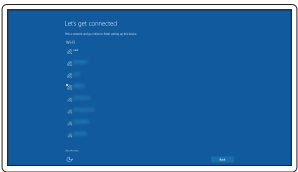

#### Connect to your network

Opret forbindelse til netværket Muodosta verkkoyhteys Koble deg til nettverket ditt Anslut till ditt nätverk

#### Sign in to your Microsoft account or create a local account

Log på din Microsoft-konto eller opret en lokal konto

Kirjaudu Microsoft-tilillesi tai luo paikallinen tili

Logg inn på Microsoft-kontoen din eller opprett en lokal konto

Logga in till ditt Microsoft-konto eller skapa ett lokalt konto

### Features

Funktioner | Ominaisuudet | Funksjoner | Funktioner

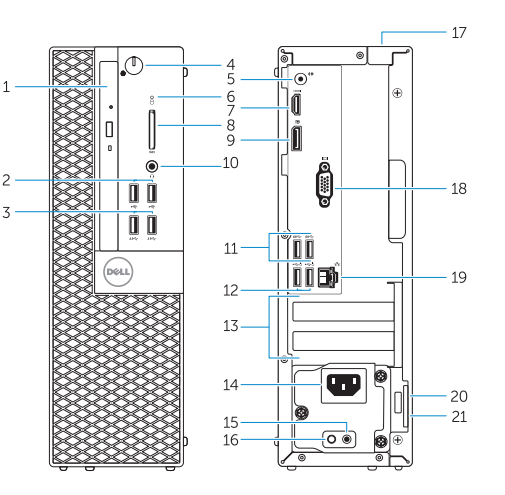

- 1. Optical-drive bay
- 2. USB 2.0 connectors
- 3. USB 3.0 connectors
- 4. Power button/Power light
- 5. Line-out connector
- 6. Hard-drive activity light
- 7. HDMI connector
- 8. Memory card reader (optional)
- 9. DisplayPort connector
- 10. Headphone connector
- 11. USB 3.0 connectors
- 12. USB 2.0 connectors (Supports Smart Power On)
- 13. Expansion-card slots
- 14. Power connector
- 15. Power-supply diagnostic button
- 16. Power-supply diagnostic light
- 17. Cable-cover lock slot
- 18. VGA connector (optional)
- 19. Network connector
- 20. Security-cable slot
- 21. Padlock ring

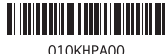

- 15. Diagnostikknapp för strömförsörjning
- 16. Diagnostiklampa för strömförsörjning
- 17. Urtag för kabellås
- 18. VGA-kontakt (tillval)
- 19. Nätverksanslutning
- 20. Plats för kabellås
- 21. Hänglåsring
- 15. Virtalähteen diagnoosipainike
- 16. Virtalähteen diagnoosivalo
- 17. Cable-cover-lukkopaikka
- 18. VGA-liitäntä (lisävaruste)
- 19. Verkkoliitin
- 20. Suojakaapelin paikka
- 21. Riippulukkorenkaat
- 14. Strømstik
- 15. Diagnosticeringsknap for strømforsyning
- 16. Diagnosticeringsindikator for strømforsyning
- 17. Låseslot til kabeldæksel
- 18. VGA-stik (valgfrit tilbehør)
- 19. Netværksstik
- 20. Sikkerhedskabelslot
- 21. Øje til hængelås
- 14. Strømkontakt
- 15. Strømforsyningens diagnostiseringsknapp
- 16. Strømforsyningens diagnostiseringslampe
- 17. Låsespor til kabeldeksel
- 18. VGA-kontakt (tilleggsutstyr)
- 19. Nettverks kontakt
- 20. Spor for sikkerhetskabel
- 21. Hengelåsring
- 1. Optisk drevbås
- 2. USB 2.0-stik
- 3. USB 3.0-stik
- 4. Tænd/sluk-knap/strømindikator
- 5. Stik til udgående linje
- 6. Indikator for harddiskaktivitet
- 7. HDMI-stik
- 8. Hukommelseskortlæser (valgfrit tilbehør)
- 9. DisplayPort-stik
- 10. Stik til hovedtelefon
- 11. USB 3.0-stik
- 12. USB 2.0-stik (Understøtter Smart Power On)
- 13. Stik til udvidelseskort
- 1. Optisen aseman paikka
- 2. USB 2.0 -liittimet
- 3. USB 3.0 -liittimet
- 4. Virtapainike/virran merkkivalo
- 5. Linjalähdön liitäntä
- 6. Kiintolevyn toimintavalo
- 7. HDMI-liitin
- 8. Muistikortinlukija (lisävaruste)
- 9. DisplayPort-liitin
- 10. Kuulokeliitäntä
- 11. USB 3.0 -liittimet
- 12. USB 2.0 -liitännät (tukevat Smart Power On -toimintoa)
- 13. Laajennuskorttipaikat
- 14. Virtaliitäntä
- 1. Optisk stasjonsbrønn
- 2. USB 2.0-kontakter
- 3. USB 3.0-kontakter
- 4. Strømknapp/Strømlampe
- 5. Linje ut-kontakt
- 6. Aktivitetslampe for harddisk
- 7. HDMI-kontakt
- 8. Minnekortleser (tilleggsutstyr)
- 9. DisplayPort-kontakt
- 10. Kontakt for hodetelefon
- 11. USB 3.0-kontakter
- 12. USB 2.0 kontakter (støtter Smart tilkobling)
- 13. Utvidelsesspor
- 1. Optiskt enhetsfack
- 2. USB 2.0-kontakter
- 3. USB 3.0-kontakter
- 4. Strömbrytare/strömindikator
- 5. Linjeutgångskontakt
- 6. Lampa för hårddiskaktivitet
- 7. HDMI-kontakt
- 8. Minneskortläsare (tillval)
- 9. DisplayPort-kontakt
- 10. Hörlurskontakt
- 11. USB 3.0-kontakter
- 12. USB 2.0-kontakter (stöder smart start)
- 13. Kortplatser för expansionskort
- 14. Strömkontakt

Dell Product **Registration** 

Printed in China. 2016-05

#### Product support and manuals

Produktsupport og manualer Tuotetuki ja käyttöoppaat Produktstøtte og håndbøker Produktsupport och handböcker Dell.com/support Dell.com/support/manuals Dell.com/support/windows

#### Contact Dell

Kontakt Dell | Dellin yhteystiedot Kontakt Dell | Kontakta Dell

Dell.com/contactdell

#### Regulatory and safety

Lovgivningsmæssigt og sikkerhed Säädöstenmukaisuus ja turvallisuus Lovpålagte forhold og sikkerhet Reglering och säkerhet

#### Dell.com/regulatory\_compliance

#### Regulatory model

Regulatorisk model | Säädösten mukainen malli Regulerende modell | Regleringsmodell

D11S

#### Regulatory type

Regulatorisk type | Säädösten mukainen tyyppi Regulerende type | Regleringstyp

D11S001

#### Computer model

Computermodel | Tietokoneen malli Datamaskinmodell | Datormodell

OptiPlex 3046 SFF

© 2016 Dell Inc. © 2016 Microsoft Corporation. Locate Dell apps

Find Dell-apps | Paikanna Dell-sovellukset Finn Dell-apper | Leta redan på dina Dell-appar

> Register your computer Registrer computeren Rekisteröi tietokone Registrer datamaskinen din Registrera din dator

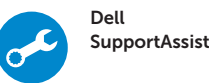

E

### Check and update your computer

Tjek og opdater din computer Tarkista ja päivitä tietokoneesi Kontroller og oppdater datamaskinen Kontrollera och uppdatera din dator

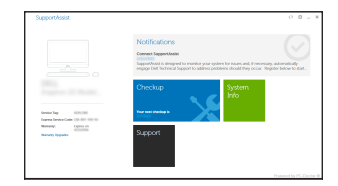